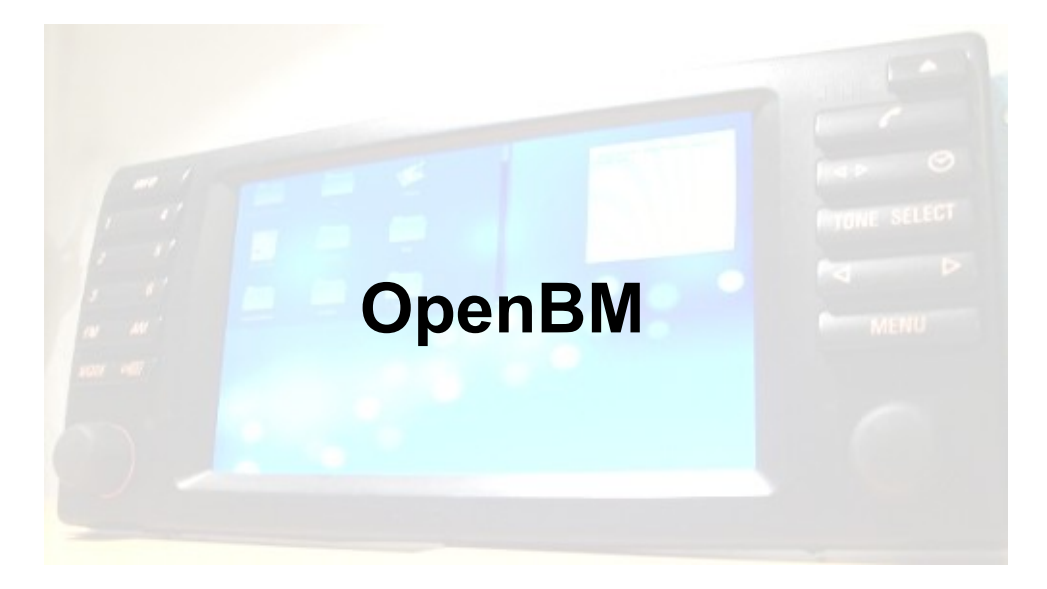

# **Bedienungsanleitung**

Version 2.4 (zuletzt aktualisiert am *April 21, 2012*)

# *Installation:*

Verbinde den mitgelieferten Stecker mit deinem BMW E39/E38/X5. Die Pinnumerrierung ist im Stecker zu finden. Einfach die Buchse vom Buchsengehause abmachen und nachschauen.

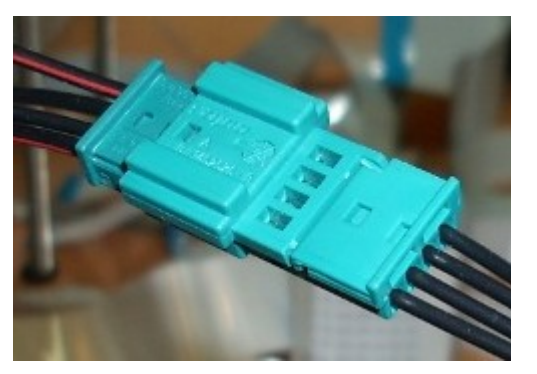

- Pin  $1 \rightarrow +12V$
- Pin  $2 \rightarrow$  IBus
- Pin  $3 \rightarrow$  GND, Masse
- Pin 4 → Dimmer/Belecuhtung Klemme 58G
- $\left[\text{Pin } 5 \rightarrow \text{Zündungsplus}\right]$
- [Pin  $6 \rightarrow +12V$  Signal, wenn OpenBM an ist]

Die Pins 5 und 6 sind erst ab Version 2.0 (keine Beta) in Hardware verfügbar (rote Platinen). Pin 6 ist bei allen OpenBMs gebaut nach 10.10.2011 vorhanden.

Ist alles korrekt angeschlossen blinkt die rote Led kurz auf. Die rote Led blinkt jedes mal, sobald OpenBM Strom hat oder aus dem Schlaf erweckt wurde. **Achtung:** die Verbraucher am Pin6 sollten nicht mehr als 1-2A verbrauchen.

## *Tastenbelegung:*

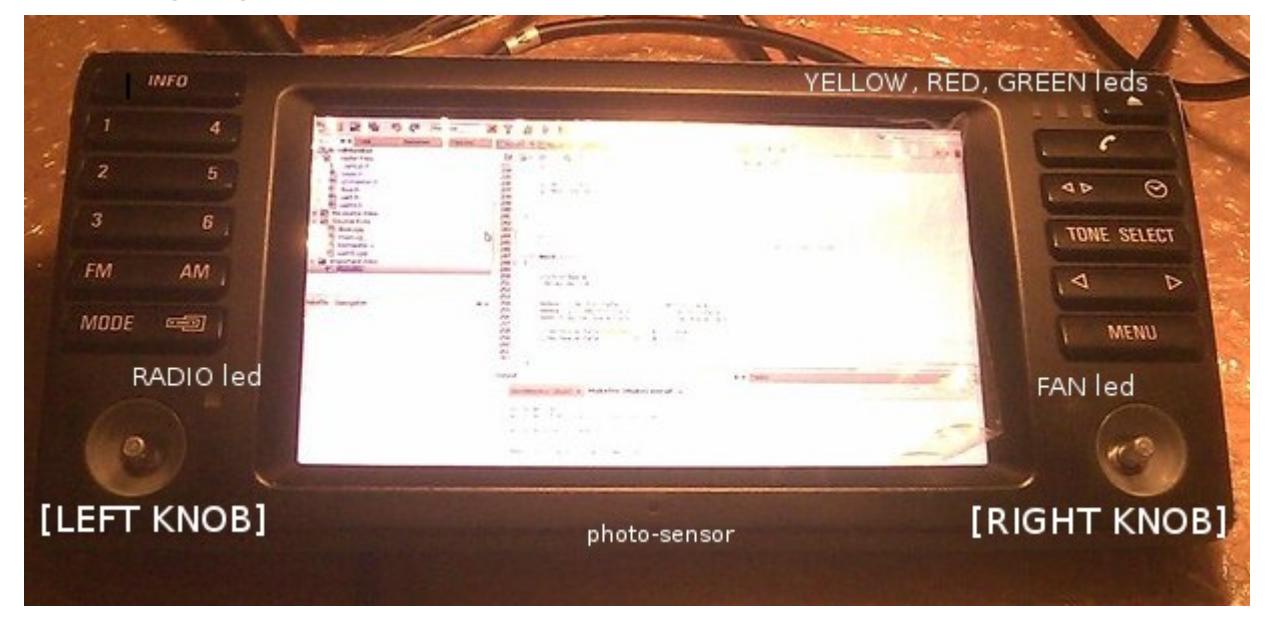

Im folgendem werden die Bordmonitortasten in quadratischen Klammern angegeben, z.B. [TONE] fuer die Tone-Taste, [PRG] fuer <>-Taste usw.

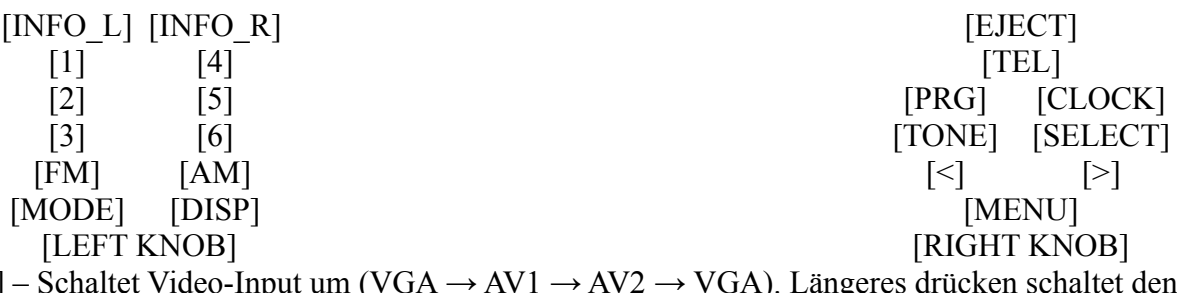

[DISP] – Schaltet Video-Input um (VGA → AV1 → AV2 → VGA). Längeres drücken schaltet den Display aus. [DISP] + [MENU] – schaltet den Display-OSD Modus ein, siehe **Display OSD.**

[<], [>] - Zurück- bzw. Vorspulen. Falls OpenBM im CarPC-Modus ist, dann senden die Tasten [<], [>] IBus Nachrichten, die dem original 16:9 entsprechen. Ist OpenBM nicht im CarPC Modus (z.B. Radio oder Tape), dann senden die Tasten IBus Nachrichten, die dem MID entsprechen. Dieses laesst sich deaktivieren um in allen Fällen 16:9 Nachrichten zu versenden.

[MODE] – wechselt zwischen Radio, CD-Wechsler, Tape (ev. auch AUX) um. Ist CarPC Modus auf CD-Wechsler festgelegt, dann geht OpenBM in CarPC Modus über, wenn CD-Wechsler aktiviert wird.

[INFO\_L] – entspricht der TP Taste auf dem MID (bei Radio Professional).

[INFO\_R] – aktiviert/deaktiviert den Split-Screen Modus (bei vorhandener MK2/3/4 Rechner und aktivierter OEM 16:9 Emulation)

## *Specifications:*

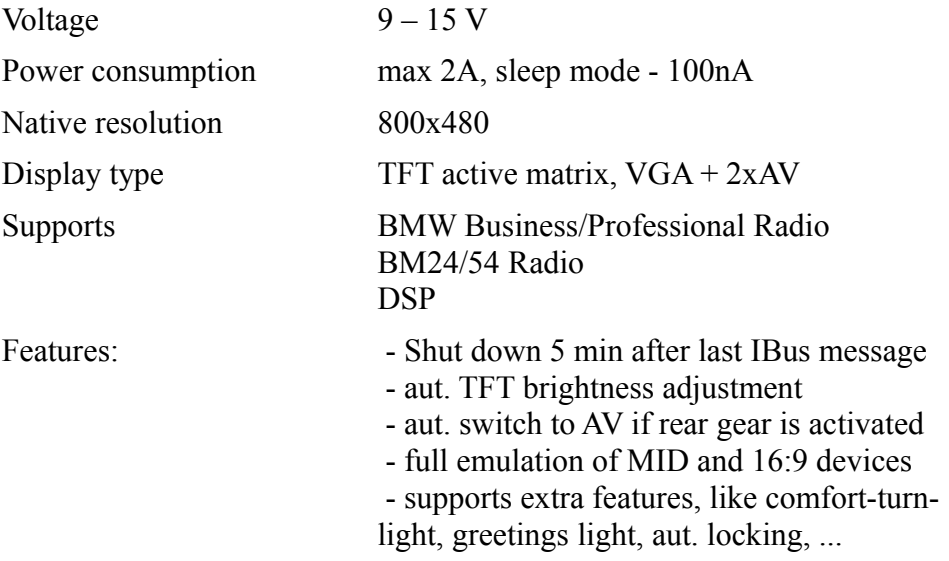

## *Features:*

OpenBM unterstützt viele zusätzliceh Features. Fast alle diese Features lassen sich entweder per IBus Befehlen einstellen und/oder auschalten. Der Setup-Mode stellt eine weitere Einstellmöglichkeit dar. Alle Features, die als **[beta]** markiert sind, sind noch in der Testphase und koennen deswegen ev. Nicht korrekt arbeiten.

### • **Automatische Helligkeitsanpassung***:*

Die Hintergrundbeleuchtung von dem TFT Monitor wird automatisch entsprechend der Umgebungshelligkeit eingestellt. Die Funktion kann getestet werden, wenn man den Fotosensor verdeckt oder mit einer Taschenlampe anleuchtet. Der Fotosensor lässt sich kalibrieren bzw. neu einstellen. Bei Bedarf kann die aut. Helligkeitsanpassung deaktiviert werden. Der Fotosensor kennt dabei 3 Modi:

A*utomatisch* – Die Helligkeit des Bildschirms wird automatisch an die Umgebungshelligkeit angepasst. Das ist die Standardeinstellung.

*Semiautomatisch* – Die Helligkeit des Bildschirms wird auf die minimale Helligkeit gesetzt, wenn Abllendlicht an ist.

*Deaktiviert –* Es erfolgt keine Anpassung der Helligkeit.

#### • **Aut. Umschaltung auf Rückfahrkamera:**

Ist die Rückfahrkamera aktiviert (siehe Setup-Mode) so stellt OpenBM den Eingang des TFTs aufomatisch auf den entsprechenden AV-Eingang um, sobald der Rückwärtsgang eingelegt wird. Es wird wieder aut. zu VGA umgeschaltet, sobald der R-Gang deaktiviert wird. Ist der Video-Eingang auf Rückfahrkamera eingestellt, so leuchtet die grüne LED dauerhaft. **Achtung***:* Im Falle, dass die grüne Led leuchtet, aber der Video-Eingang ist gerade nicht auf die Rückfahrkameraeingang gestellt, so muss OpenBM wieder mit dem TFT synchronisiert werden. Das erreicht man in dem man in den VGA-Modus mittels [DISP] umschaltet und dann [DISP]+ [MENU]+[SELECT] lange drückt. Nach etwa 2sek blintk die Radio-Led 3mal.

#### • **Schlafmodus:**

OpenBM versetzt sich automatisch in den Schlafmodus sobald das Auto mittels Fernbedienung verriegelt wurde. Der TFT-Display wird dabei abgeschaltet und OpenBM hört auf über dem IBus Nachrichten zu senden. Die rote Led fängt an zu blinken. Nach etwa 5min geht OpenBM in den Ruhezustand. Im Ruhezustand erfolgt praktisch kein Stromverbrauch, ca 100nA. **Achtung:** sollte Ihr Auto irgendein zusätzliches Modul verbaut haben, dass nicht korrekt arbeitet (sendet zum Beispiel ununterbrochen auf dem IBus) so wird sich OpenBM nie schlafen lgehen. Der Stromverbrauch liegt dann bei ca 30mA.

#### • **Aufwachmodus:**

OpenBM wacht auf, sobald auf dem IBus Befehle verschickt werden. Dies geschieht meistens wenn das Auto entsperrt wird. Wurde das Auto dabei entrieggelt, so geht OpenBM in den Begrüssungsmodus über. Wird keines der Türen innerhalb eines bestimmten Zeitraumes aufgesperrt, geht OpenBM in den Ruhezustand.

#### • **Begrüssungsmodus:**

Begrüssungsmodus wird aktiviert, sobald das Auto entriegelt wurde. Dabei leuchten zuvor eingestellte Lichte für eine bestimmte Zeit auf. Die Dauer und die Lichter können mittels IBus Befehlen verstellt werden. Wird nun eines der Türen aufgesperrt, gehen die Lichter wieder aus.

#### • **Verabschiedungsmodus:**

Auf Wunsch (per IBus einstellen) kann OpenBM auch die Lichter brennen lassen, sobald das Auto mittels Fernbedienung verriegelt wurde. Die Dauer lässt sich per IBus einstellen. Als Lichter werden die gleichen Lichter eingeschaltet, wie im Begrüssungsmodus.

#### • **Suchmodus (wenn Verabschiedungsmodus aktiv):**

Jeder Tastendruck auf Taste *Schliessen* auf der Fernbedienung aktiviert den Suchmodus. Dabei gehen die Lichter am Auto an, die auch beim Begrüssungsmodus oder dem Verabschiedungsmodus eingestellt sind. Dieses Feature ist nur aktiv, wenn Verabschiedungsmodus aktiviert ist.

#### • **Aut. Verriegelung:**

Wurde das Auto mittels Fernbedienung entriegelt und wurde dabei nach ca 120sek keine der Türen aufgesperrt, schliesst OpenBM die Zentralverriegelung wieder. **Achtung:** Bei vorhandener Alarmanalge wird diese dabei nicht wieder scharf gestellt.

**WARNUNG:** War OpenBM im Ruhezustand und wird das Auto aufgesperrt, so kann OpenBM nicht erkennen, welche der Tasten an der Fernbedienung gedrückt wurden. D.h. OpenBM nimmt an, dass die Taste *Öffnen* auf der FB gedrückt wurde und startet einen Countdown um die ZV wieder zu verriegeln. Nun, wurde aber zum Beispiel die Kofferraumtaste an der FB gedrückt, so wird OpenBM die ZV trotzdem nach einem gewissen Zeitraum verriegeln, wenn die ZV geöffnet ist. Der Countdown unterbricht sich nur, wenn eines der Türen aufgesperrt oder der Schlüssel in den Zündschloss eingesteckt wurde.

### • **Aut Verriegeln/Entriegeln ab x km/h:**

Bei Überschreiten einer Geschwindigkeit X verriegelt OpenBM die ZV. Die ZV wird wieder entrieggelt falls entweder die Zündung abgeschaltet wird, die Parkbremse betätigt wird oder der Gang in P-Stellung verstellt wird (nur bei aut. Getrieben). Die Geschwindigkeit lässt sich per IBus verstellen.

## • **Komfortblinken / Tippblinken:**

Beim kurzen Betätigen des Blinkerhebels lässt OpenBM die Blinker bis zu 3 mal blinken. Die Anzahl der Blinksignalen lässt sich per IBus verstellen.

## • **CD-Wechsler Emulation:**

Wurde die CD-Wechsler Emulation mittels eines Ibus-Befehles aktiviert, so emuliert OpenBM einen CD-Wechsler (CD 6, Titel 99). Das ermöglicht den Autoausgang des CarPC als CD-Wechsler in das original Radio einzuspeisen.

## • **MID-Emulation:**

OpenBM emuliert einen MID, d.h. dem Radio, dem DSP-Verstärker, dem IKE und dem Telefon wird vorgegaukelt, dass ein MID verbaut ist. Dieses ermöglicht es das original Radio, die OBC Funktionen, sowie den Telefon weiter zu benutzen. Der Radiomodus kann mittels der Taste [MODE] umgeschaltet werden. Bei aktiviertem Radio (kein CD-Wechsler oder Tape) aktiviert leuchtet die Radio Led auf.

**Achtung:** Ist OpenBM entsprechend bei der Auslieferung kodiert worden, so entsprechen die Tasten [<] und [>] den MID < und > Tasten, Ansonsten entsprechen die gesendeten IBus-Befehle den 16:9 [<] und [>] Tasten.

## • **Spiegel Ein-/Ausklappen:**

Ist die Einklappfunktion aktiviert, so klappen die Spiegel automatisch beim Verriegeln der Zentrallvieriegelung mittels Fernbedienung ein, sobald der Verriegelungsknopf länger als zwei Sekunden gedrückt wurde (Komfortschliessung). Bei aktivierter Ausklappfunktion, klappen die Spiegel beim Druecken auf die Taste *Oeffnen* auf der Fernbedienung auf, wenn diese zuvor von OpenBM eingeklappt wurden.

**WARNUNG:** OpenBM kann natürlich nicht wissen, ob die Spiegel beim Ausfahren beschädigt werden können. Deshalb aufpassen, dass nichts in der Nähe von den Spiegel aufgestellt wird bzw. dass das Auto nicht zu nah an einer Wand bzw. anderem Auto geparkt wird. Beim Ausfahren könnten die Spiegel beschädigt werden.

### • **16:9 Bordmonitor Emulation:**

Ist die Emulation eines 16:9 beim OpenBM aktiviert, so sendet OpenBM regelmässig Nachrichten an das Radio, dass ein 16:9 vorhanden ist. Zudem kann OpenBM auf die LCD-On/Off-Nachrichten vom Navi und vom TV reagieren. Kommt eine Nachricht vom TV-Modul, dass LCD auf TV umgeschaltet werden muss, so schaltet OpenBM zum vorher festgelegtem Video-Input. Display kann natürlich auch mittels entsprechenden IBus Nachrichten vom GT oder TV ausgeschaltet werden. Die automatische Displayumschaltung ist werksmässig deaktiviert und kann mittels IBus Nachrichten aktiviert werden.

**Achtung:** Ist 16:9 Emulation aktiviert, dann sollte die MID-Emulation am besten deaktiviert werden. Ansonsten ist eine korrekte Arbeitsweise von anderen BMW-Komponenten nicht gewährleistet.

# **MID-Emulation:**

Wird OpenBM in ein Fahrzeug verbaut, wo zuvor ein MID vorhanden war, dann sollte die MID-Emulation unbedingt aktiviert werden. Die Emulation bewirkt, dass alle restlichen BMW-Komponenten, wie der IKE, Radio, DSP-Verstärker und Telefon weiterhin funktioniren.

Dabei sendet OpenBM in regelmässigen Abständen Nachrichten über den IBus, als ob es ein MID wäre. Allerdings emuliert OpenBM nur eine minimale Menge an Befehlen, dass ein MID kann.

Die Tasten [1]-[6] entsprechen den ersten 6 Tasten am MID. Normalerweise werden diese Tasten fuer die Umschaltung der Radiostationen, sowie für die einzelnen CDs (falls CD-Wechsler vorhanden) benutzt. So kann zum Beispile das Radio auch blind bedient werden. Die [FM] und [AM] Tasten entsprechen den FM/AM-Tasten am MID, sofern das Radio diese Tasten auf die 7-8 (bei BMW Buisiness) oder auf 9-10 (bei BMW Professional) Tasten am MID belegt.

Die Taste [MODE] schaltet, wie bei MID, zwischen den einzelnen Audioquellen durch.

Die Tasten [<] und [>] entsprechen, je nach Konfiguration, entweder den MID Tasten < und > oder den 16:9 Tasten. Entsprechen die Tasten der MID-Tasten, dann senden diese die gleichen Befehle, wie es MID tut. D.h. es kann zwischen Radiostationen bzw. zwischen einzelnen Tracks einer CD umgeschaltet werden. Ist allerdings die Audioquelle auf dem CarPC-Eingang umgeschaltet (meistens CD-Wechsler), so sendet OpenBM für die Tasten [<] und [>] die gleichen Nachrichten, wie es ein 16:9 tun würde. Das ist ein wichtiges Feature, um z.B. in der CarPC Software auf die Befehle der Tasten reagieren zu können, ohne das Radio dabei zu stören.

Die Lautstärke kann mittels dem linken Drehknopf angepasst werden.

Das Radio kann mit einem Druck auf [LEFT KNOB] ein- bzw. abgeschaltet werden. Ein längeres Drücken auf den [LEFT KNOB] bewirkt eine andere Ibus-Nachricht, die auch speziel ausgewertet werden kann.

Alle Tasten auf der rechten Seite sind im MID-Betrieb auch benutzbar. Jedoch senden diese die Befehle, wie es ein OEM 16:9 tut.

# **16:9 Emulation:**

OpenBM kann auch einen original BMW 16:9 Bordmonitor emulieren. Es ist sehr empfehlenswert diesen Modus bei OpenBM zu aktivieren, falls ein BM24/54 als Radio und MK2/3/4 als Navigationsrechner vorhanden sind.

Bei einer 16:9 Emulation ist OpenBM kaum vom echten 16:9 zu unterscheiden. Alle BMW-Komponenten, wie das Navi, TV-Modul, Radio, DSP-Verstärker, Telefon, ... können weiterhin zusammen mit OpenBM benutzt werden.

Der Navigationsrechner und CarPC können parallel benutzt werden, in dem der CarPC z.B. mit dem VGA-Eingang und der Navirechner mit AV1 verbunden werden. Wird der Rechner jedoch an AV1 und Navi an VGA angeschlossen, so ist es nötig OpenBM davon zu unterrichten, in dem man entsprechende Konfigurationsnachricht über dem IBus verschickt.

## Tastenbefehle:

Ist der Video-Eingang auf CarPC umgeschaltet worden, so sendet OpenBM für die Tasten Nachrichten, die das original Radio und Navigationsrechner nicht verstehen. Dies ist noetig, damit die Steuerung der Software auf dem CarPC nichts an der Einstellungen vom Radio oder Navi verstellt.

Ist der Video-Eingang nicht auf CarPC umgeschaltet worde, so sendet OpenBM die Tastenbefehle als ob es ein OEM 16:9 wäre. Dies ermöglicht es das original Navi und Radio weiterhin steuern zu können.

Die Unterschiedlichen Tastenbefehle erlauben parallel CarPC mit BMW-Komponenten zu betreiben.

## *IBus messages:*

OpenBM supports a set of extra IBus messages. These messages are accepted and responded by OpenBM device only and hence are ignored by other BMW devices. The Node-ID of OpenBM is **0xF0**, which is shared with Bordmonitor. Every message to OpenBM should start with **0xFA** it will be responded with **0xFB.** In the following SS is the Node-ID of the source of the message (i.e., sender), LL is the length of the message in bytes and CC is the XOR checksum of the message.

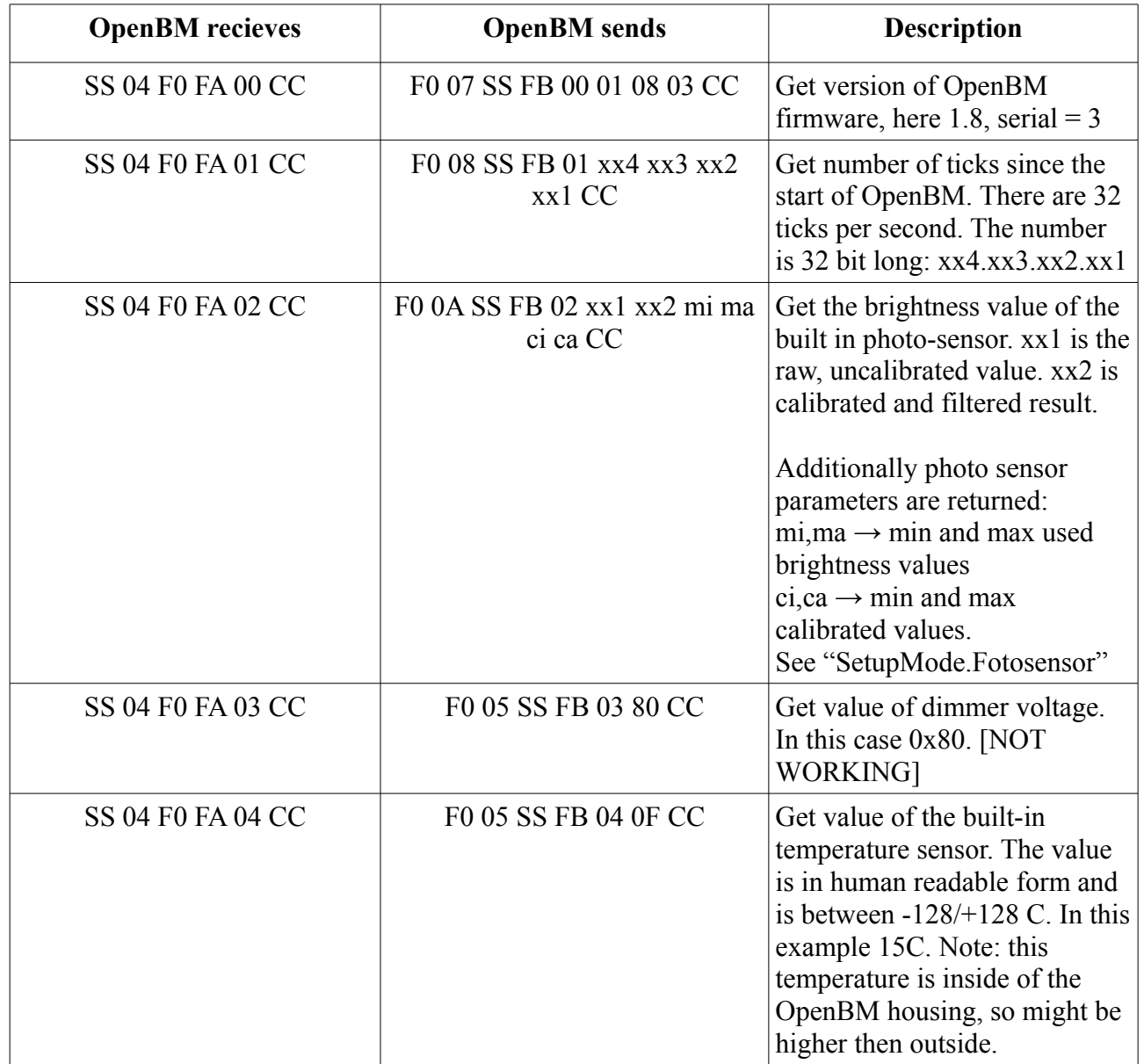

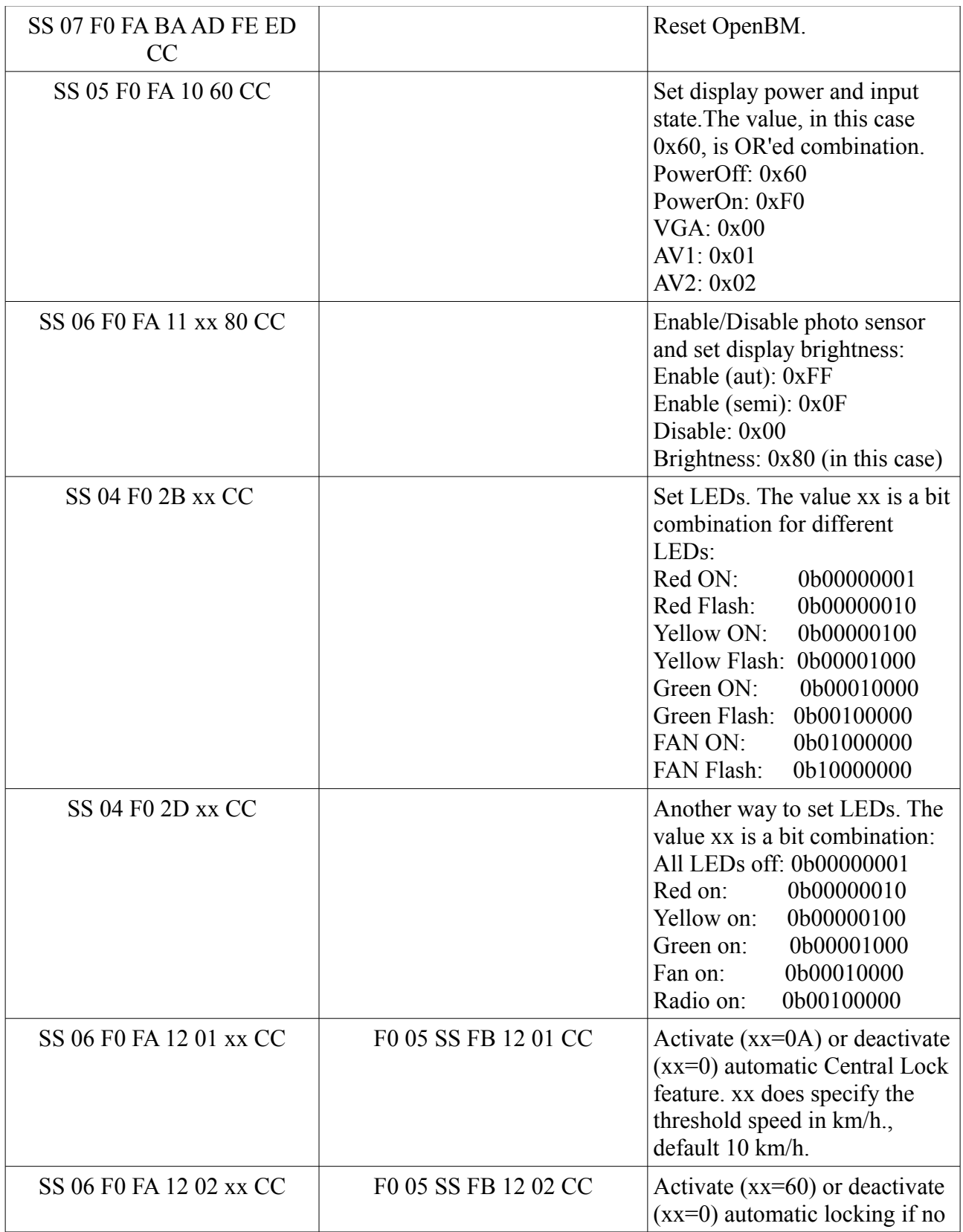

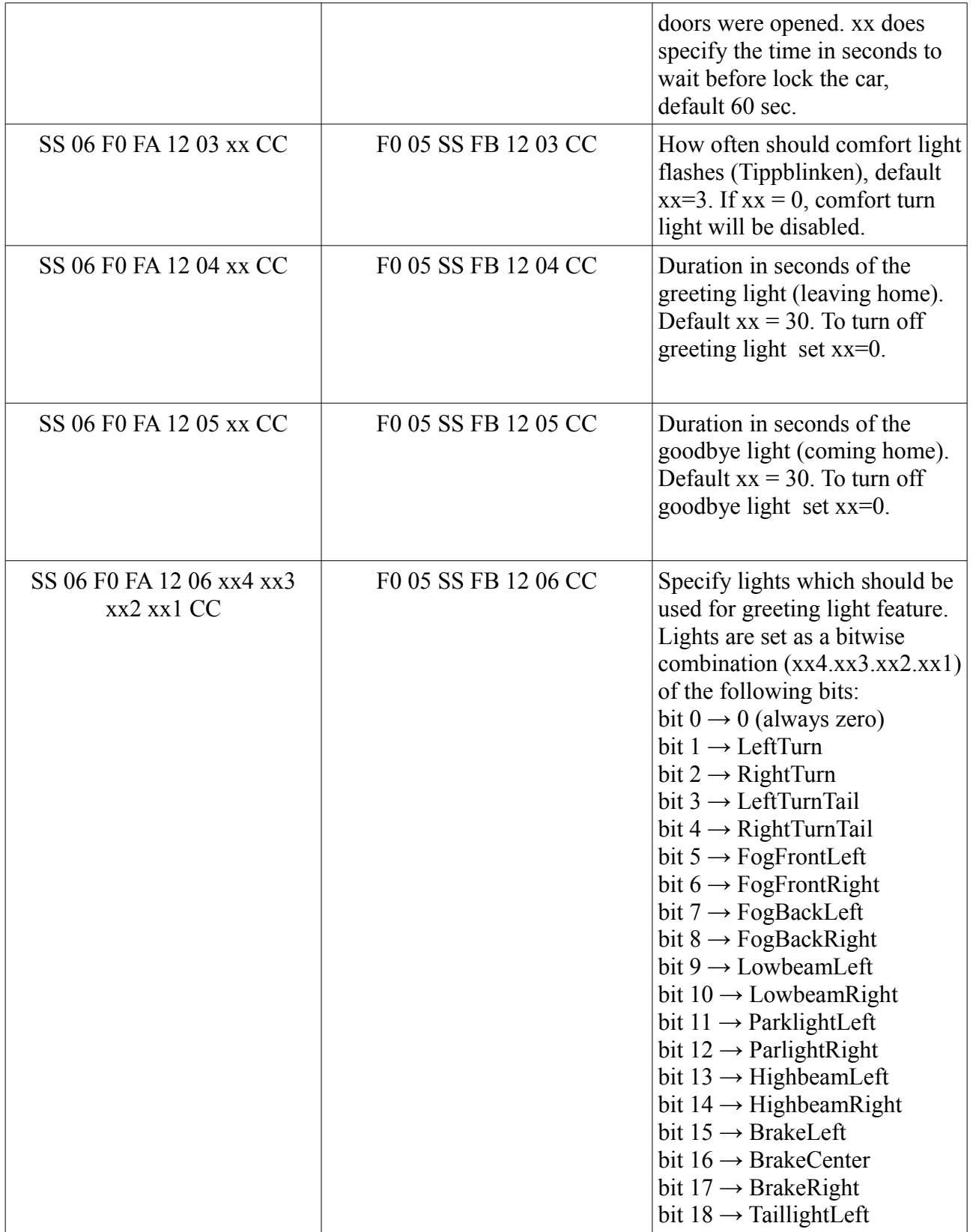

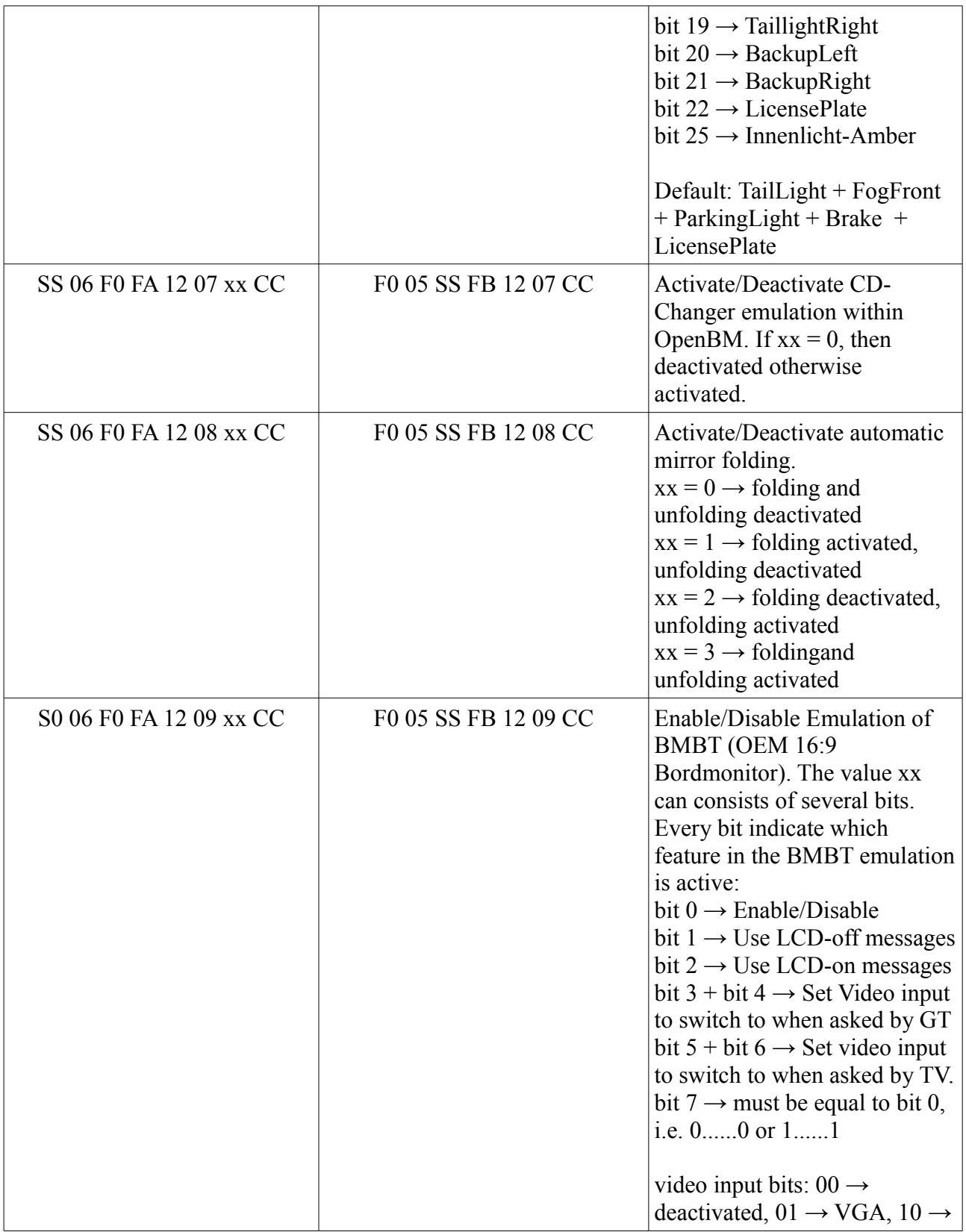

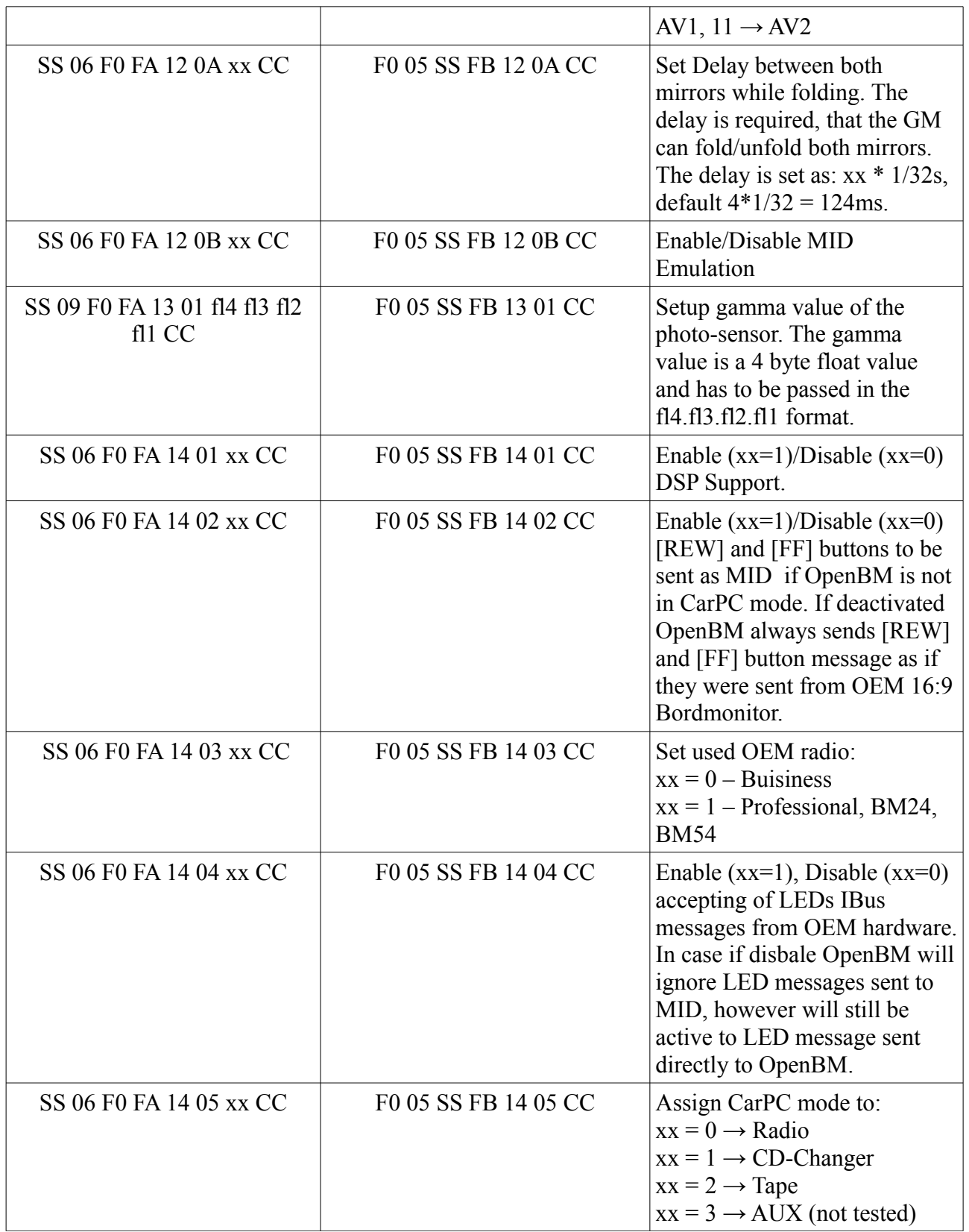

OpenBM v2.4 manual

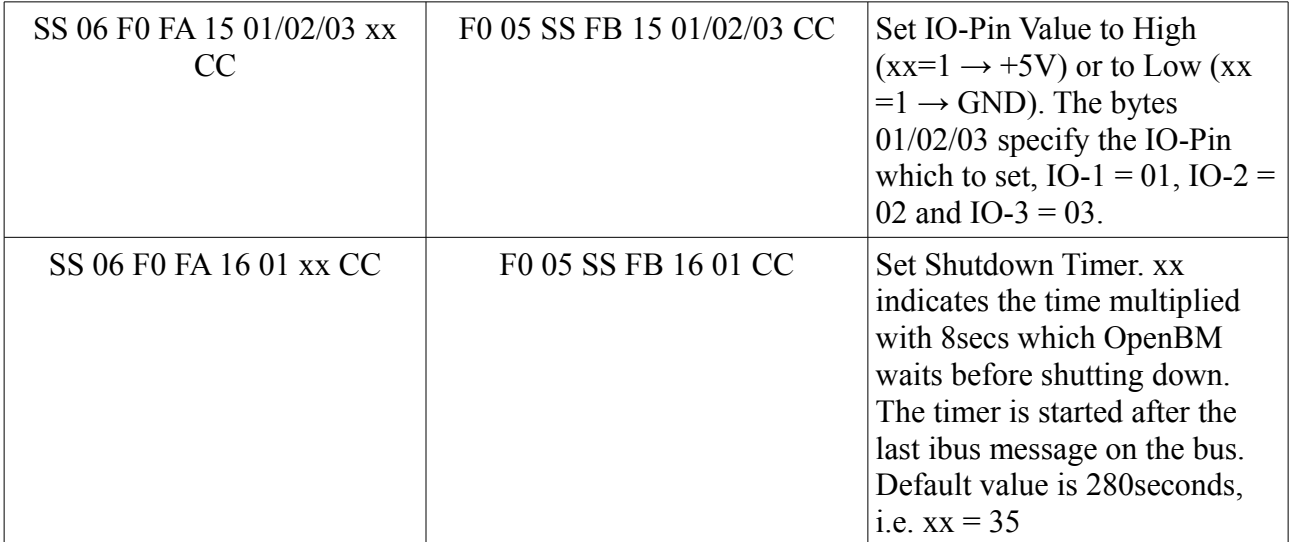

# **Display OSD:**

Der verwendete TFT Display hat sein eigenes Einstellungsmenü. Dieses beinhaltet zum Beispiel die vertikale sowie horizontale Positionsanpassung, sowie die Einstellung der Modi 16:9 oder 4:3.

Um in das OSD-Menu von dem TFT zu gelangen drücke [DISP] + [MENU] und lasse dann [DISP] los.

Um die verschieden Menufunktionen nun umzuschalten, drücke [DISP]. Um die Einstellungen anzupassen, drehe denn [RIGHT KNOB] nach links (Einstellung verkleinern) oder nach rechts (Einstellung vergrössern). Viele der Einstellungen lassen sich erst verstellen, wenn Videosignal vorhanden ist.

Das OSD-Menu schaltet automatisch nach 2 sek ab. Die gesetzten Einstellungen werden übernommen.

# **Setup-Mode:**

Um **OpenBM** in Setupmodus zu versetzen, druecke und halte gleichzeitig [MENU] + [SELECT] + [MODE]. Nach etwa **2 Sekunden** leuchtet die FAN-Led (rote Luefter Led) auf.

Im Setupmodus koennen folgende Einstellungen vorgenommen werden:

- 1. Fotosensor (druecke [1])
- 2. Rueckfahrkamera (druecke [2])
- 3. IO-Pins (druecke [3])

Druecke und halte [MENU]+[SELECT]+[MODE] um den Setupmodus zu deaktivieren. Die FAN led schaltet sich dann aus.

**WICHTIG:** Um Werkseinstellungen zu aktivieren druecke und halte: [MENU]+[RIGHT KNOB], waehrend Du im Setupmodus bist. Nach 2 Sekunden blinken RADIO, GREEN, YELLOW und RED Leds auf. OpenBM startet nun neu und die Werkseinstellungen werden aktiviert.

#### **Fotosensor:**

Die Einstellungen vom Fotosensor werden aktiviert, wenn man im Setupmodus die Taste [1] drueckt. Das RADIO Led blinkt einmal auf.

*Automatisch/Semiautomatisch/Deaktivieren*: Druecke [PRG] um den Fotosensor in den automatischen Modus zu versetzen bzw. zu deaktivieren. Ist Fotosensor im automatischen Modus und wird [PRG] gedrueckt, so schaltet der Sensor in semiautomatischen Modus um und die RADIO-Led blinkt zweimal. Ist semiautomatischer Modus aktiv, so wird der Fotosensor dekativiert mit einem druck auf die [PRG] Taste, die Radio-LED blinkt dabei einmal auf. Ist der Fotosensor deaktiviert, so wird mit einem Druck auf die [PRG] Taste der automatische Modus aktiviert, dabei blinkt die RADIO-Led dreimal. .

*Minimale/Maximale Helligkeit*: Druecke [<] um zur Einstellung der minimalen oder [>] fuer die Einstellung der Maximal Helligkeit zu gelangen. Die minimale Helligkeit bestimmt wie stark bzw. schwach der Bildschirm leuchten soll bei voelliger Dunkelheit; die maximale Helligkeit hingegen, in heller Umgebung. Die gelbe Led leuchtet auf, sobald man die Einstellungen der Helligkeit veraendert. Die Helligkeit kann angepasst werden, in dem man den [RIGHT KNOB] in oder gegen Uhrzeigersinn dreht. Der Bildschirm wird dabei dunkler oder heller. Druecke den [RIGHT KNOB] um die Einstellung zu speichern. Die Radio-Led blink dabei zweimal auf.

*Fotosensor kalibrieren*: Um Fotosensor zu kalibrieren, druecke [SELECT], dabei leuchtet die rote Led auf. Eine Kalibrierung ist eigentlich nicht erforderlich und kann mit Werkseinstellungen betrieben werden. Um dennoch die Kalibrierung druchzufuehren, bitte folgende Schritte ausfuehren:

- 1. Stelle sicher, dass der Fotosensor nicht verdeckt ist und empfaengt die maximale Umgebungshelligkeit. Das ist normalerweise bei einem sonnigen Tag zwischen 12 und 14 Uhr der Fall. Man kann auch einfach mit einer Taschenlampe den Sensor anleuchten, aber meistens ist das Anleuchten nur bedingt zu empfehlen, da man ev. stärker leuchten kann, als das Umgebungslicht je sein wird. Es ist deswegen ratsam die Umgebungshelligkeit zu nutzen, da die Taschenlampe die Kalibrierung ev. verfälschen kann. Wir kalibrieren also die maximale Helligkeit, die es in der Umgebung geben kann. Drucke [RIGHT KNOB] um die aktuelle Umgebungshelligkeit zu uebernehmen. Die RADIO Led blinkt dabei zweimal auf.
- *2.* Verdecke nun den Fotosensor um eine voellige Dunkelheit zu simulieren. Druecke [RIGHT KNOB] um die Umgebungshelligkeit nun einzustellen. Die RADIO Led blintk dabei zweimal auf und die rote Led geht aus.

Druecke [SELECT], falls die Kalibrierung abgebrochen werden soll. Die rote Led geht dabei aus.

Die Helligkeit des Bildschirmes wird anhand folgender Formel automatisch eingestellt:

$$
x = \left(\frac{x_c - C_{min}}{C_{max} - C_{min}}\right)^Y \cdot \left(P_{max} - P_{min}\right) + P_{min}
$$

Wobei *x<sub>c</sub>* die aktuelle Umgebungshelligkeit repraesentiert und die Werte  $C_{min}$ ,  $C_{max}$ ,  $P_{min}$ ,  $P_{max}$ stehen jeweils fuer den minimalen und maximalen Kalibrierungswert, sowie fuer die minimale und maximale Helligkeitseinstellung. Der Wert *Y* ist der Gamma-Parameter um die Nichtlinearität des menschlichen Sehvermögens auszugleichen. Die aktuelle Heligkeit wird also linear zwischen minimalen und maximalen Helligkeitseinstellung interpoliert und mittels Gamma angepasst.

Die Standardwerte fuer die Kalibrierung koennen direkt verwendet werden und dienen lediglich fuer die korrekte Einstellung des Fotosensor nach dem Zusammenbau vom OpenBM. Man muss also die Kalibrierung nicht unbedingt durchfuehren, es reicht einfach nur die Einstellung der *minimalen/maximalen Helligkeit* vorzunehmen. Der Gamma-Parameter kann nur mittels eines Ibus-Befehles verstellt werden und ist standardmässig auf ca 0.35 eingestellt. Reagiert jedoch die helligkeitsanpassung nicht wie erwartet, kann eine Kalibrierung druchaus ausgeführt werden.

#### **Rueckfahrkamera:**

Die Einstellungen fuer die Rueckfahrkamera werden im Setupmodus mit einem Tastendruck auf [2]

aktiviert. Die RADIO Led blinkt dabei zweimal.

*Aktivieren/Deaktivieren*: Druecke [PRG] um die Rueckfahrkamera zu aktivieren oder zu deaktivieren. Wurde diese aktiviert, so blinkt Radio Led zweimal auf. Wurde diese deaktiviert, so blink die Led nur einmal auf. Wenn Rueckfahrkamera vorher deaktiviert war, so wird diese automatisch auf AV1 eingestellt.

*Eingang einstellen*: Um die Rueckfahrkamera auf AV1 einzustellen, druecke [<], die gruene Led blink dabei einmal auf. Um die Kamera auf AV2 einzustellen, druecke [>], die gruene Led blinkt dabei zweimal auf. War die Rueckfahrkamera zuvor deaktiviert, so wird diese bei der Eingangeinstellung wieder aktiviert.

### **IO-Pins:**

Druecke [3] um zur Einstellung der IO-Pins (Ein/Ausgabe Pins) im Setupmodus zu gelangen. Die Radio Led blinkt dabei dreimal auf.

In diesem Menu lassen sich die IO-Pins von OpenBM verstellen. Es gibt 3 Ein/Ausgabe Pins. Den Pins koennen einzelne Tasten zugeordnet werden. Um dies zu tun, folgendes ausfuehren:

- Um eine Taste an einen der Pins zu belegen, halte [MENU] Taste zusammen mit Taste [1], [2] oder [3] fuer mindestens 2 Sekunden. Die gruene Led blintk dabei ein, zwei oder dreimal auf, abhaengig von der gedrueckten Taste.
- Dannach leuchtet die rote Led auf. Druecke nun eine beliebige Taste, die Du dem entsprechendem Ein/Ausgabepin zuordnen moechtest. Die rote Led geht aus und falls die Taste akzeptiert wurde, blinkt die RADIO Led zweimal.
- Sobald irgendeins der Ein/Ausgabe Pins verstellt wurde, springt OpenBM in den Setupmodus zurueck. Um nun eine weitere Taste zuzuordnen, druecke wieder die [3].

*Standard Zuordnungen*: IO-1  $\rightarrow$  [EJECT], IO-2  $\rightarrow$  [TONE], IO-3  $\rightarrow$  [TEL]

Die einzelne Ausgabepins finden man auf der Rueckseite vom OpenBM. Die Anordnung der Pins ist jeweils (von Mitte aus): **Masse, Reset, IO-3, IO-2, IO-1, +5V.**

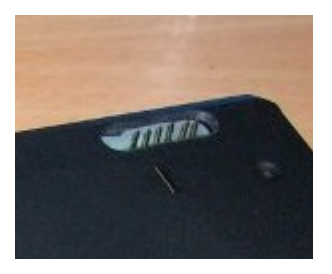

Ist einem der Pin eine Taste zugeordnet, so liegen an dem entsprechenden Pin +5V an, sobald die zugeordnete Taste gedruckt wird. Die einzelnen Pins können auch mittels IBus Befehlen aktiviert bzw. deaktiviert werden. Dieses Verhalten kann zum Beispiel für einer Relaiskarte verwendet werden um aus der CarPC-Software heraus Relais anzusteuern.

**ACHTUNG:** Die Pins vertragen max. 20mA und sollten daher nichts ausser eines Transistors antreiben. Ein Relais darf nur ueber einen Transistor und entsprechende Rueckkoplungssicherungsschaltung angeschlossen werden !!! Wird dies nicht beachtet, so kann OpenBM schaden nehmen und wird ev. gar nicht mehr starten können.

OpenBM v2.4 manual